## **Таблицы.**

## 1. Заполните таблицу

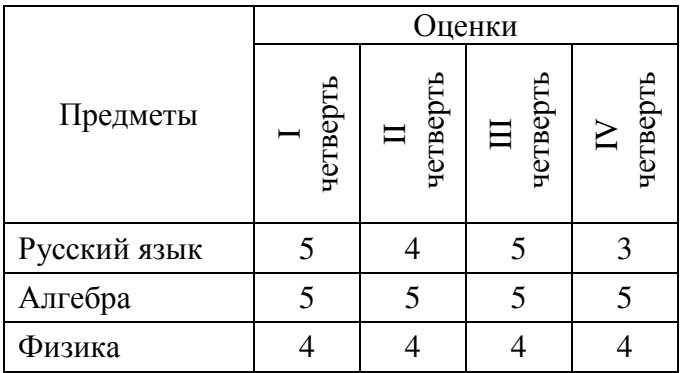

2. Добавьте строки и получите следующую таблицу

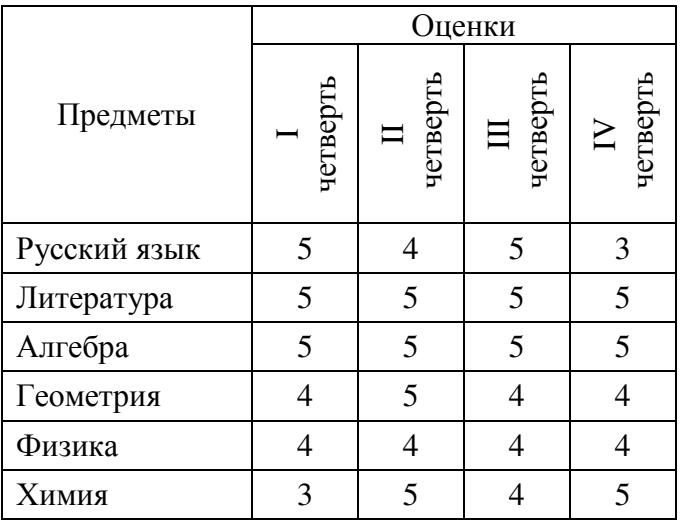

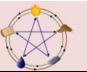

3. Удалите строки: «Русский язык», «Химия», «Геометрия»

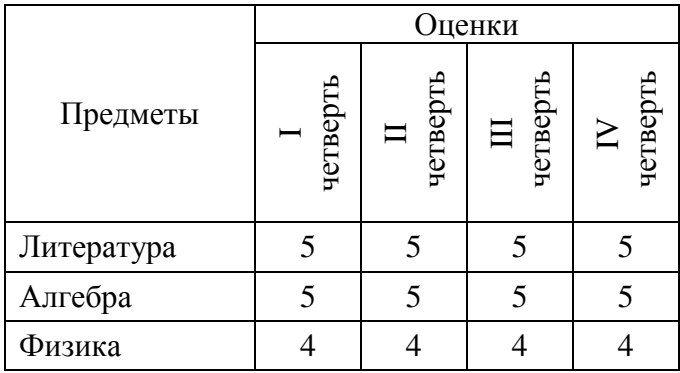

4. Добавьте столбцы: «№», «Год»

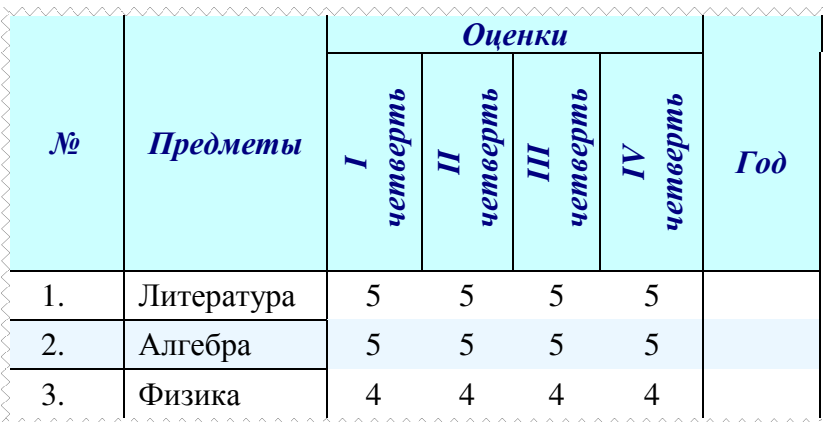

Нумерацию в первом столбце сделать с помощью нумерованного списка.

Поменяйте оформление таблицы: шапка таблицы – шрифт жирный, курсив на 2 пункта отличается от шрифта данных таблицы; выделить фоном. Внешние границы отличны от внутренних. Внутренние границы в ячейках с оценками убрать.

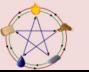